# **TYPO3 CMS 7.2 -** Τι Νέο Υπάρχει Σύνοψη των νέων λειτουργιών, αλλαγών και βελτιώσεων

Δημιουργήθηκε από: Patrick Lobacher and Michael Schams Μετάφραση στα Ελληνικά από: Angeliki Plati

18/May/2015 Creative Commons BY-NC-SA 3.0

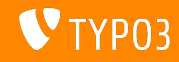

## **[TYPO3 CMS 7.2 -](#page-1-0)** Τι Νέο Υπάρχει

Σύνοψη κεφαλαίου

[Εισαγωγή](#page-2-0) [Διεπαφή Χρήστη](#page-10-0) Backend [TSconfig & TypoScript](#page-23-0) [Ριζικές Αλλαγές](#page-29-0)

[Extbase & Fluid](#page-53-0) [Κατηργημένες/Αφηρημένες](#page-57-0) [Μέθοδοι](#page-57-0)

[Πηγές και Συγγραφείς](#page-68-0)

<span id="page-1-0"></span>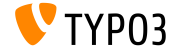

# Εισαγωγή Τα Γεγονότα

<span id="page-2-0"></span>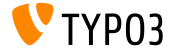

Τα Γεγονότα

- $\blacksquare$  Ημερομηνία Δημοσίευσης: 28 Απριλίου 2015
- $\blacksquare$  Τύπος Δημοσίευσης: Sprint Release
- ΄Οραμα: Αγκαλιάζουμε, Καινοτομούμε, Παραδίδουμε
- Κύριος Στόχος: Frontend

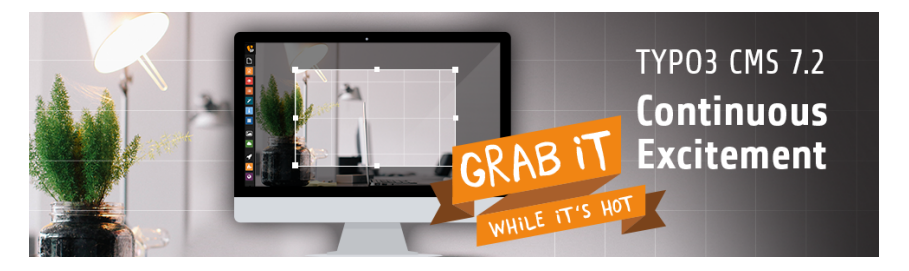

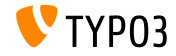

#### Προδιαγραφές Συστήματος

- $\blacksquare$  PHP\*:  $v5.5.0 v5.6.x$
- $\blacksquare$  MySQL:  $v5.5.x v5.6.x$  (no strict mode)
- Χωρητ. Δίσκου: τουλάχιστον 200 MB
- Ρυθμίσεις PHP:
	- memory  $limit$  >= 128M
	- max\_execution\_time >= 240s
	- η επιλογή –disable-ipv6 δεν πρέπει να χρησιμοποιείται
- Για το backend απαιτείται η χρήση IE >= 9 ή οποιουδήποτε άλλου σύγχρονου browser

\*)Περαιτέρω λεπτομέρειες: [PHP Minimum Requirements for TYPO3 CMS 7](http://typo3.org/news/article/php-minimum-requirements-for-typo3-cms-7/)

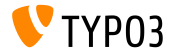

Χρονοδιάγραμμα Ανάπτυξης και Δημοσίευσης

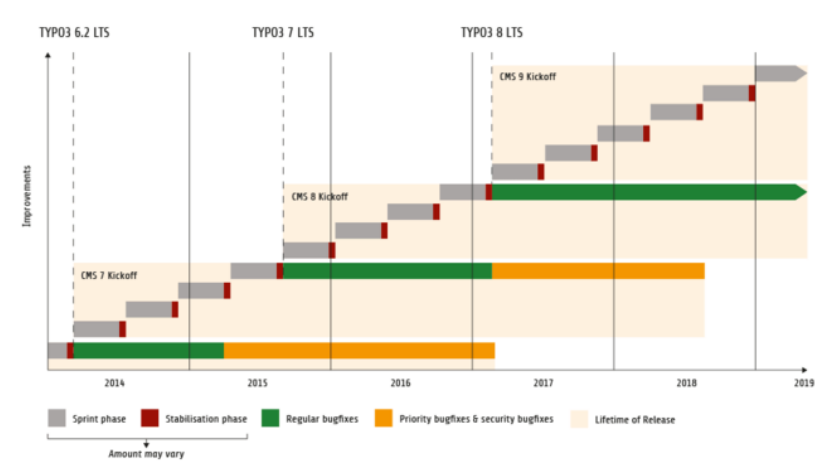

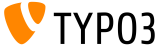

**TYPO3 CMS -** Πλάνο

Εκτιμώμενες ημερομηνίες δημοσίευσης και ο πρωταρχικός τους στόχος:

- $\blacksquare$  7.0 02/Δεκ/2014 Λεπτομερής εξέταση του Backend Vol 1
- v7.1 24/ $\Phi \in \beta$ /2015 Core Cleanup & Streamlining
- v7.2 28/ $A$ πρ//2015 Frontend
- v7.3 09/Ιουν/2015 Package Ecosystem, Composer and Extension Handling
- v7.4 04/Αυγ/2015 Λεπτομερής εξέταση του Backend Vol 2
- v7.5 29/Σεπ/2015 *(*δεν έχει ακόμα οριστεί...)
- **v7.6 xx/xxx/2015 <b>TYPO3 CMS 7 LTS** (Long Term Έχδοση)

<https://typo3.org/typo3-cms/roadmap/> <http://typo3.org/news/article/embrace-and-innovate-typo3-cms-7/>

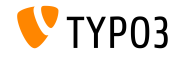

Εγκατάσταση

Επίσημη διαδικασία εγκατάστασης σε Linux/Mac OS X (DocumentRoot για παράδειγμα /var/www/site/htdocs):

```
$ cd /var/www/site
$ wget --content-disposition get.typo3.org/7.2
$ tar xzf typo3_src-7.2.0.tar.gz
$ cd htdocs
$ ln -s ../typo3 src-7.2.0 typo3 src
$ ln -s typo3_src/index.php
$ ln -s typo3_src/typo3
$ touch FIRST_INSTALL
```
- $\blacksquare$  Συμβολικοί σύνδεσμοι για Microsoft Windows:
	- Χρησιμοποιήστε junction για Windows XP/2000
	- Χρησιμοποιήστε mlink για Windows Vista and Windows 7

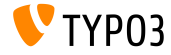

Αναβάθμιση σε **TYPO3 CMS 7.x**

- Η αναβάθμιση είναι δυνατή μόνο από TYPO3 CMS 6.2 LTS
- Η έκδοση TYPO3 CMS < 6.2 πρέπει να αναβαθμιστεί πρώτα σε TYPO3 CMS 6.2 LTS
- Οδηγίες αναβάθμισης:

[http://wiki.typo3.org/Upgrade#Upgrading\\_to\\_7.2](http://wiki.typo3.org/Upgrade#Upgrading_to_7.2)

**E**πίσημος οδηγός TYPO3 TYPO3 Installation and Upgrading:

<http://docs.typo3.org/typo3cms/InstallationGuide>

- Γενική προσέγγιση:
	- Ελέγξτε τις ελάχιστες απαιτήσεις συστήματος (PHP, MySQL, etc.)
	- Κάνετε ανασκόπηση του **deprecation\_\*.log** στην παλιά υπόσταση της TYPO3
	- Ανανεώστε όλες τις extensions στην τελευταία τους έκδοση

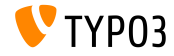

Αναβάθμιση σε **TYPO3 CMS 7.x**

- Γενική προσέγγιση Συνέχεια:
	- $\blacksquare$  Κάνετε deploy τα νέα πηγαία αρχεία και τρέξτε τον  $\rightarrow$ Οδηγό Αναβάθμισης
	- Κάνετε ανασκόπηση του startup module για τους χρήστες backend (προαιρετικά)

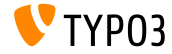

# Κεφάλαιο 1: Διεπαφή χρήστη **Backend**

<span id="page-10-0"></span>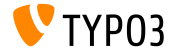

Προσαρμοζόμενη Φόρμα **Login**

Η επέκταση του συστήματος backend επιτρέπει στους διαχειριστές να χρησιμοποιήσουν δική τους εικόνα background, logo και χρώμα για την login οθόνη του backend:

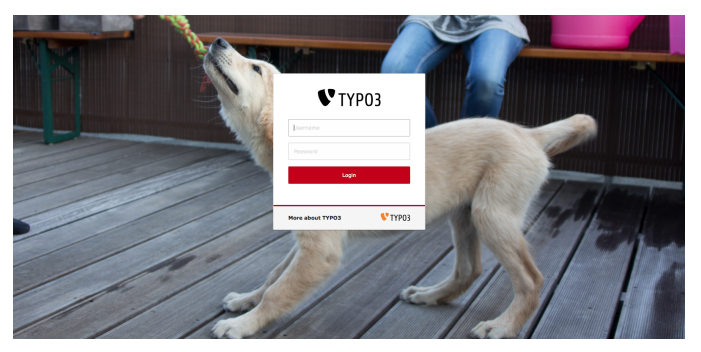

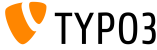

#### Επεξεργασία Εικόνας: Περικοπή

Μία λειτουργία επεξεργασίας εικόνας επιτρέπει στους editors να περικόψουν εικόνες στο backend. Αυτη η λειτουργία πρέπει να ενεργοποιηθεί ξεχωριστά για τους χρήστες του backend (Exclude Fields):

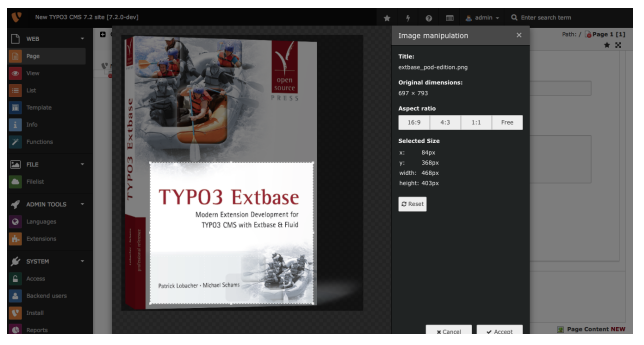

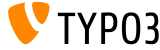

Ομάδες Χρηστών **Backend**

Οι ομάδες χρηστών του backend μπορούν τώρα να διατηρηθούν σε μία υποενότητα της ενότητας Backend Users:

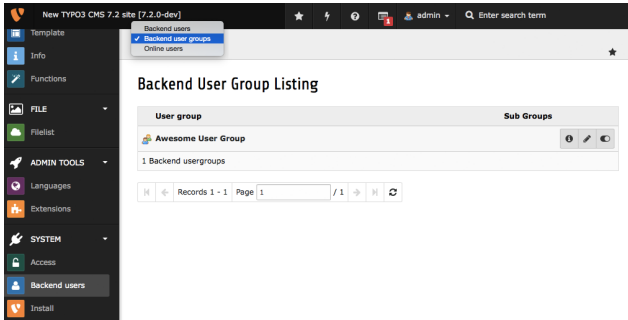

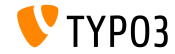

Απενεργοποίηση της Αυτόματης Εγκατάστασης Επέκτασης

Οι διαχειριστές μπορούν να ρυθμίσουν τον Extension Manager, έτσι ώστε να μην εγκαθιστά κατευθείαν τις κατεβασμένες επεκτάσεις:

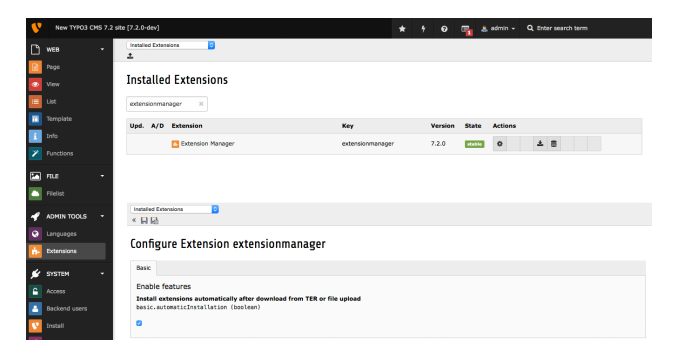

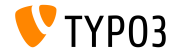

Εναπομείναντες Χαρακτήρες στα Πεδία Κειμένου

Ο αριθμός των χαρακτήρων που απέμειναν εμφανίζεται κάτω από τα πεδία κειμένου:

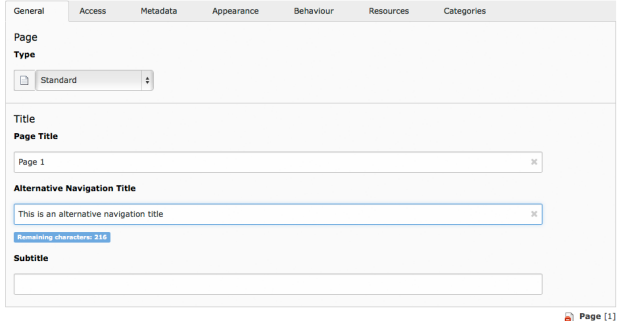

Edit Page "Page 1"

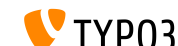

Επιβεβαίωση μη αποθηκευμένων Αλλαγών

΄Ενας νέος διάλογος επιβεβαίωσης προειδοποιεί τους editors για το ότι πρόκειται να χάσουν τις μη αποθηκευμένες αλλαγές τους:

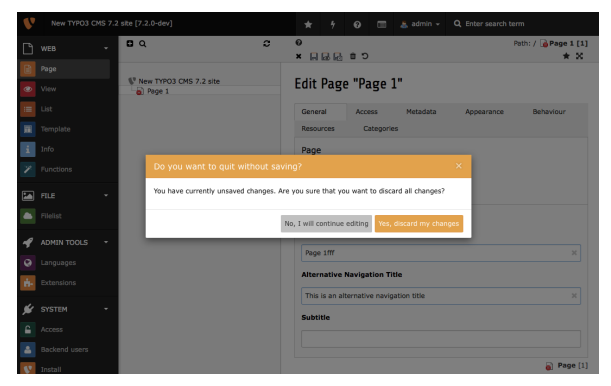

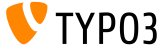

**Dropdown** Πληροφοριών Συστήματος

΄Ενα dropdown μενού παρέχει διάφορες πληροφορίες σχετικά με το σύστημα στο οποίο είναι εγκατεστημένη η TYPO3. Τα δεδομένα αυτού του μενού μπορούν να διευρυνθούν:

(βλ. κεφάλαιο In-Depth Changes για περαιτέρω λεπτομέρειες)

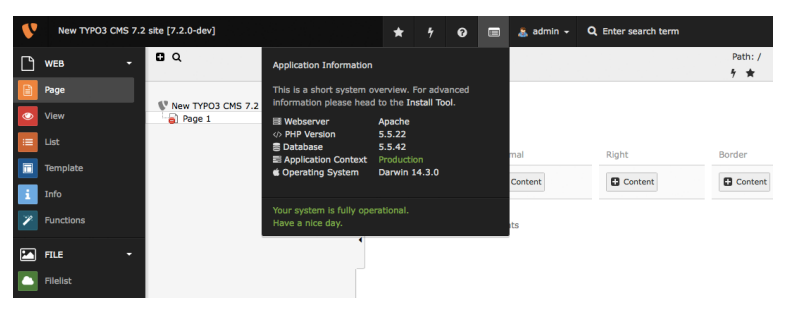

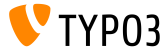

Αλλαγή Κωδικού Πρόσβασης

Οι χρήστες του backend πρέπει νς δώσουν τον τρέχοντα (παλιό) κωδικό πρόσβασής τους, έτσι ώστε να μπορέσουν να τον αλλάξουν:

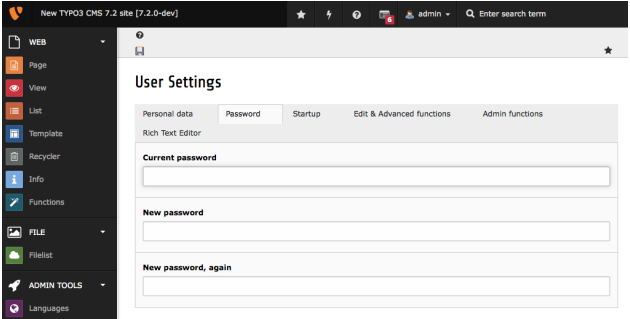

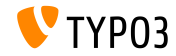

Εικονίδιο Σελίδας για **Show Content from Page**

΄Ενα νέο εικονίδιο σελίδας υποδεικνύει πως μία σελίδα δείχνει το περιεχόμενο μιας άλλης σελίδας:

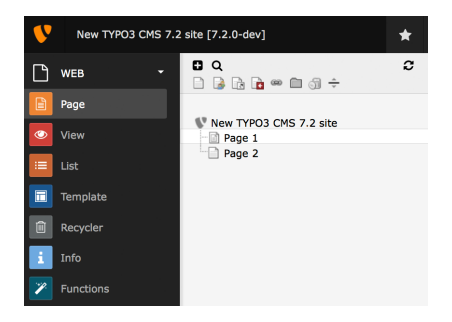

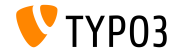

Ανανεώσεις Επέκτασης

Κατά την ανανέωση μίας επέκτασης, είναι τώρα δυνατό να επιλεχθεί η επιθυμητή έκδοσή της:

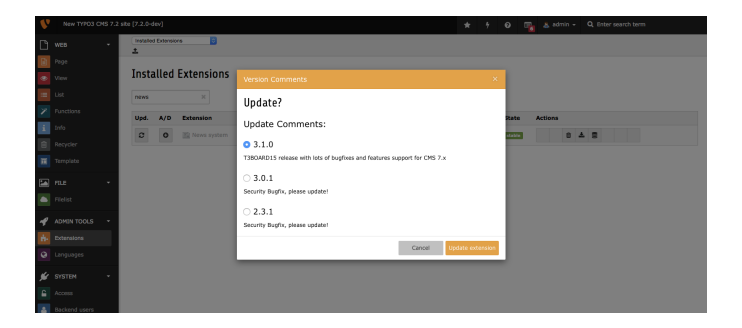

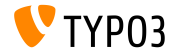

#### Διεργασία Ανακύκλωσης

Μία νέα διεργασία χρονοπρογραμματισμού για την επέκταση του συστήματος recycler αφαιρεί εγγραφές από τους πίνακες περιεχομένου στη βάση δεδομένων. Η μέγιστη ηλικία και οι πίνακες που θα επηρεαστούν μπορούν να επιλεχθούν στις ρυθμίσεις της διεργασίας. Το παραπάνω μπορεί επίσης να εφαρμοστεί και σε αρχεία, αν γίνεται αναφορά σε αυτά μέσα στο στοιχείο περιεχομένου.

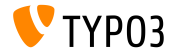

#### Διεργασία Ανακύκλωσης

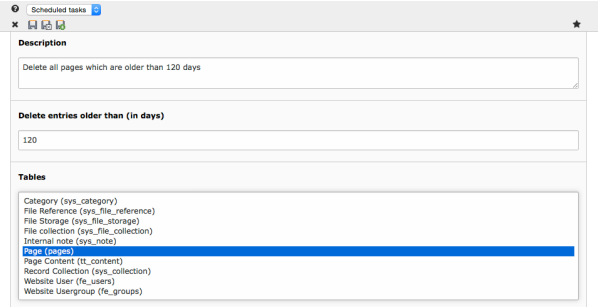

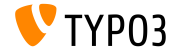

# Κεφάλαιο 2: **TSconfig & TypoScript**

<span id="page-23-0"></span>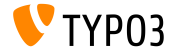

Ευέλικτη Διαμόρφωση των **URL** Προεπισκόπησης (1)

- Είναι τώρα δυνατό να διαμορφώσεις τον σύνδεσμο προεπισκόπησης που δημιουργείται για το κουμπί save & view στο backend.
- Μία συνήθης περίπτωση χρήσης είναι οι προεπισκοπήσεις για blog ή νέες εγγραφές, μπορείς όμως επίσης να ορίσεις διαφορετικές σελίδες προεπισκόπησης για απλά στοιχεία περιεχομένου.

```
TCEMAIN.preview {
  <table name> {
    previewPageId = 123
    useDefaultLanguageRecord = 0
    fieldToParameterMap {
      uid = tx_myext_pi1[showUid]
    }
    additionalGetParameters {
      tx_myext_pi1[special] = HELLO
   }
}
}
```
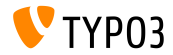

# **TSconfig & TypoScript**

Ευέλικτη Διαμόρφωση των **URL** Προεπισκόπησης (2)

#### ■ previewPageId:

UID της σελίδας που θα χρησιμοποιηθεί για την προεπισκόπηση (αν αυτή η ρύθμιση παραληφθεί, θα χρησιμοποιηθεί η τρέχουσα σελίδα)

#### useDefaultLanguageRecord:

ορίζει αν οι μεταφρασμένες εγγραφές θα χρησιμοποιήσουν το UID της προεπιλεγμένης εγγραφής (αυτό είναι ενεργοποιημένο εκ προεπιλογής, τιμή: 1)

#### ■ fieldToParameterMap:

μία αντιστοίχιση που επιτρέπει την επιλογή πεδίων της εγγραφής που θα συμπεριληφθούν ως GET-παράμετροι

#### additionalGetParameters: επιτρέπει την προσθήκη αυθαίρετων GET-παραμέτρων μέχρι και το override άλλων

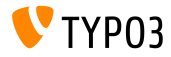

Διαμόρφωση του **RTE:** Προκαθορισμένος Στόχος

η ιδιότητα της διαμόρφωσης του RTE μπορεί να χρησιμοποιηθεί στο PageTSconfig για να ρυθμίσει έναν προεπιλεγμένο στόχο για συνδέσμους ενός συγκεκριμένου τύπου

buttons.link.[ *type* ].properties.target.default = ...

- Δυνατοί τύποι συνδέσμων είναι: (Περαιτέρω τύποι είναι πιθανό να παρέχονται από επεκτάσεις)
	- page
	- file
	- $\blacksquare$ url
	- mail
	- spec

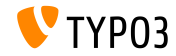

# **TSconfig & TypoScript**

Αφαίρεση των κενών **HTML Tags** με τον **HTMLparser**

Μία νέα λειτουργικότητα αναπτύχθηκε στον HTMLparser, η οποία επιτρέπει την αφαίρεση κενών HTML tags

```
stdWrap {
  // afairei ola ta kena HTML tags
  HTMLparser.stripEmptyTags = 1
  // afairei mono ola ta kena h2 kai h3 tags
  HTMLparser.stripEmptyTags.tags = h2, h3
}
RTE.default.proc.entryHTMLparser_db {
   stripEmptyTags = 1
  stripEmptyTags.tags = p
   stripEmptyTags.treatNonBreakingSpaceAsEmpty = 1
}
```
Σημ.: Ο HTMLparser αφαιρεί όλα τα άγνωστα tags εκ προεπιλογής. Ως εκ τούτου, ίσως να ήταν χρήσιμο τα tags αυτά να διατηρηθούν: HTMLparser.keepNonMatchedTags = 1

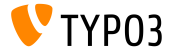

# **TSconfig & TypoScript**

Διάφορα

Η νέα ιδιότητα buttons.abbreviation.removeFieldsets μπορεί να χρησιμοποιηθεί στο PageTSconfig για τη διαμόρφωση του διαλόγου συντόμευσης

# Pithanes times einai:

# acronym, definedAcronym, abbreviation, definedAbbreviation buttons.abbreviation.removeFieldsets = acronym,definedAcronym

Η ιδιότητα inlineLanguageLabel του αντικειμένου PAGE μπορεί να χειριστεί LLL: αναφορές, πλέον

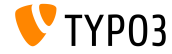

# Κεφάλαιο 3: Ριζικές Αλλαγές

<span id="page-29-0"></span>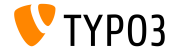

Υποστήριξη **SVG** στον Πυρήνα

- Ο πυρήνας (core) του TYPO3 CMS υποστηρίζει τώρα SVG εικόνες (Scalable Vector Graphics)
- ΄Οταν το μέγεθος μίας SVG εικόνας αυξομειώνεται, μία εγγραφή με τις νέες υπολογισμένες διαστάσεις αποθηκεύεται στο sys file processedfile και δεν δημιουργείται επεξεργασμένο αρχείο (εκτός και αν η εικόνα υποστεί περαιτέρω επεξεργασία, π.χ. περικοπή).
- Μια εναλλακτική επιλογή έχει προστεθεί για να καθορίσει της διαστάσεις της SVG εάν το ImageMagick/GraphicsMagick δεν μπορεί να καθορίσει της διαστάσεις της εικόνας. Σε αυτή την περίπτωση, διαβάζονται τα περιεχόμενα του αρχείου XML.

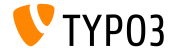

Υποστήριξη **SVG** στον Πυρήνα

Η SVG έχει επίσης προστεθεί στη λίστα με τα έγκυρα αρχεία εικόνας: \$GLOBALS['TYPO3\_CONF\_VARS']['GFX']['imagefile\_ext']

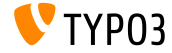

#### Επέκταση του Οδηγού **FAL**

Για να βελτιωθεί η απόδοση της λίστας αρχείων όταν εμφανίζει (απομακρυσμένες) αποθήκες ο οδηγός FAL πρέπει να φροντίσει για την διαλογή, διάταξη και τον καθορισμό του αριθμού των αρχείων/φακέλων. Δύο νέες παράμετροι sort και sortRev έχουν προστεθεί για αυτό το λόγο:

```
public function getFilesInFolder($folderIdentifier, $start = 0, $numberOfItems = 0,
  $recursive = FALSE, array $filenameFilterCalls = array(), $sort = ''. $sortRev = FALSE;
```

```
public function getFoldersInFolder($folderIdentifier, $start = 0, $numberOfItems = 0,
 $recursive = FALSE, array $folderNameFilterCallbacks = array(), $sort = '', $sortRev = FALSE);
```

```
Επιπρόσθετα, δύο νέες μέθοδοι έχουν υλοποιηθεί:
```

```
public function getFilesInFolderCount($folderIdentifier, $recursive = FALSE,
 array $filenameFilterCallbacks = array());
```

```
public function getFoldersInFolderCount($folderIdentifier, $recursive = FALSE,
  array $folderNameFilterCallbacks = array());
```
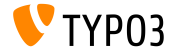

**API** Δρομολόγησης του **Backend (1)**

- ΄Ενα API δρομολόγησης του backend έχει δημιουργηθεί, το οποίο διαχειρίζεται τα Σημεία Εισόδου του backend
- Eμπνευσμένο από το Framework Δρομολόγησης της Symfony, το API αυτό είναι συμβατό με το πρώτο σε μεγάλο βαθμό (ωστόσο η TYPO3 χρησιμοποιεί μόνο περ. 20% αυτή τη στιγμή)
- Κυρίως τρεις κλάσεις υλοποιούν αυτή την λειτουργικότητα:
	- class Route: περιέχει λεπτομέρειες για το μονοπάτι και τις επιλογές
	- class Router: API για την αντιστοίχιση της διαδρομής
	- class UrlGenerator: δημιουργεί το URL

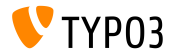

#### **API** Δρομολόγησης του **Backend (2)**

- Οι διαδρομές ορίζονται στο ακόλουθο αρχείο μίας επέκτασης: Configuration/Backend/Routes.php (βλ. επέκταση συστήματος backend ως παράδειγμα)
- Περαιτέρω λεπτομέρειες για το API δρομολόγησης του backend: <http://wiki.typo3.org/Blueprints/BackendRouting>

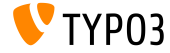

Νέα Επέκταση Συστήματος για Στοιχεία **Media** Περιεχομένου

- Η νέα επέκταση συστήματος mediace περιέχει τα ακόλουθα cObjects:
	- **MULTIMEDIA**
	- **MEDIA**
	- SWFOBJECT
	- **FLOWPLAYER**
	- **QTOBJECT**
- Τα στοιχεία περιεχομένου media και multimedia έχουν μετακινηθεί σε αυτή την επέκταση συστήματος καθώς και ο Media Wizard Provider
- **Αυτή η επέκταση <u>δεν</u> είναι εγκατεστημένη εκ προεπιλογής!**

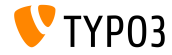

Τοποθεσία Βιβλιοθηκών **Third-party (1)**

- Βιβλιοθήκες τρίτων κατασκευαστών (third-party), εγκατεστημένες μέσω του Composer τοποθετούνται τώρα στον φάκελο typo3/contrib/vendor (TYPO3 CMS < 7.2: στον φάκελο Packages/Libraries)
- Με αυτό τον τρόπο η διαδικασία πακεταρίσματος (packaging) gia thn apeleuj'erwsh tou TYPO3 CMS ως συμπιεσμένο αρχείο tarball ή zip μπορεί να πυροδοτήσει μία εγκατάσταση πλήρως λειτουργική χωρίς να χρειάζεται να στείλει Packages/ για τις βιβλιοθήκες τρίτων κατασκευαστών.

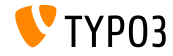

Τοποθεσία Βιβλιοθηκών **Third-party (2)**

- Προβλήματα μπορεί να εμφανιστούν με τις εγκαταστάσεις, αν έχουν σεταριστεί μέσω του composer και χρησιμοποιούν phpunit, εκτός και εάν οι εξαρτήσεις του composer έχουν πλήρως αναδημιουργηθεί. Για να διορθώσεις κάτι τέτοιο, εκτέλεσε:
	- # cd htdocs/
	- # rm -rf typo3/contrib/vendor/ bin/ Packages/Libraries/ composer.lock
	- # composer install

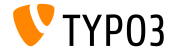

#### Ειδοποιήσεις **JavaScript**

#### ΄Ενα νέο API JavaScript Eidopoi'hsewn έχει υλοποιηθεί:

// palios kai katirgimenos tropos: top.TYPO3.Flashmessages.display(TYPO3.Severity.notice)

// neos kai monos sostos tropos apo TYPO3 CMS 7.2 kai meta: top.TYPO3.Notification.notice(title, message)

- Υπάρχουν οι ακόλουθες λειτουργίες του API: (Η παράμετρος duration είναι προαιρετική με προεπιλεγμένη τιμή 5sec)
	- top.TYPO3.Notification.notice(title, message, duration)
	- top.TYPO3.Notification.info(title, message, duration)
	- top.TYPO3.Notification.success(title, message, duration)
	- top.TYPO3.Notification.warning(title, message, duration)
	- top.TYPO3.Notification.error(title, message, duration)

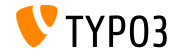

**Dropdown** Πληροφοριών Συστήματος (1)

- Προσαρμοσμένα αντικείμενα πληροφορίας μπορούν να προστεθούν στο dropdown με τη δημιουργία μίας υποδομής (slot)
- Η υποδομή πρέπει να είναι εγγεγραμμένη στο αρχείο ext localconf.php:

```
$signalSlotDispatcher = \TYPO3\CMS\Core\Utility\GeneralUtility::makeInstance(
  \TYPO3\CMS\Extbase\SignalSlot\Dispatcher::class);
```

```
$signalSlotDispatcher->connect(
  \TYPO3\CMS\Backend\Backend\ToolbarItems\SystemInformationToolbarItem::class,
  'getSystemInformation',
  \Vendor\Extension\SystemInformation\Item::class,
  'getItem'
);
```
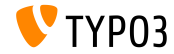

**Dropdown** Πληροφοριών Συστήματος (2)

- Προσαρμοσμένα αντικείμενα πληροφορίας μπορούν να προστεθούν στο dropdown με τη δημιουργία μίας υποδομής (slot)
- Αυτό απαιτεί τη χρήση της κλάσης Item και της μεθόδου της getItem() στο αρχείο EXT:extension\Classes\SystemInformation\Item.php:

```
class Item {
 public function getItem() {
    return array(array(
      'title' => 'The title shown on hover',
      'value' => 'Description shown in the list',
      'status' => SystemInformationHookInterface::STATUS_OK,
      ' count' => 4.
      'icon' => \TYPO3\CMS\Backend\Utility\IconUtility::getSpriteIcon(
    'extensions-example-information-icon')
   ));
}
}
```
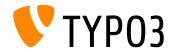

**Dropdown** Πληροφοριών Συστήματος (3)

Το εικονίδιο extensions-example-information-icon πρέπει να είναι εγγεγραμμένο στο ext\_localconf.php:

```
\TYPO3\CMS\Backend\Sprite\SpriteManager::addSingleIcons(
  array(
    'information-icon' => \TYPO3\CMS\Core\Utility\ExtensionManagementUtility::extRelPath(
      $_EXTKEY) . 'Resources/Public/Images/Icons/information-icon.png'
    ),
   $_EXTKEY
);
```
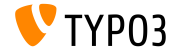

**Dropdown** Πληροφοριών Συστήματος (4)

- Τα μηνύματα εμφανίζονται στο κάτω μέρος του dropdown
- Οι επεκτάσεις μπορούν να παρέχουν τη δική τους υποδομή (slot) για τη δημιουργία μηνυμάτων:

```
$signalSlotDispatcher = \TYPO3\CMS\Core\Utility\GeneralUtility::makeInstance(
  \TYPO3\CMS\Extbase\SignalSlot\Dispatcher::class);
```

```
$signalSlotDispatcher->connect(
 \TYPO3\CMS\Backend\Backend\ToolbarItems\SystemInformationToolbarItem::class,
  'loadMessages',
 \Vendor\Extension\SystemInformation\Message::class,
  'getMessage'
);
```
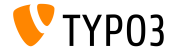

**Dropdown** Πληροφοριών Συστήματος (5)

- Τα μηνύματα εμφανίζονται στο κάτω μέρος του dropdown
- Αυτό απαιτεί τη χρήση της κλάσης Message και της μεθόδου της getMessage() στο αρχείο EXT:extension\Classes\SystemInformation\Message.php:

```
class Message {
 public function getMessage() {
   return array(array(
      'status' => SystemInformationHookInterface::STATUS_OK,
      'text' => 'Something went wrong. Take a look at the reports module.'
   ));
 }
}
```
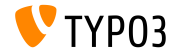

#### Διαμόρφωση Επιλογών Διαχείρισης Εικόνας (1)

Οι ακόλουθες TypoScript επιλογές διαμόρφωσης είναι διαθέσιμες:

```
# apenergopoihsh cropping gia oles tis eikones
tt_content.image.20.1.file.crop =
```
# kanei override h settarei to cropping gia oles tis eikones # offsetX,offsetY,width,height tt content.image.20.1.file.crop =  $50,50,100,100$ 

Το Fluid υποστηρίζει επίσης μεθόδους περικοπής:

```
# apenergopoihsh cropping gia oles tis eikones
<f:image image="{imageObject}" crop="" ></f:image>
```

```
# kanei override h settarei to cropping gia oles tis eikones
# offsetX,offsetY,width,height
<f:image image="{imageObject}" crop="50,50,100,100" ></f:image>
```
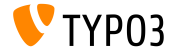

#### Διαμόρφωση Επιλογών Διαχείρισης Εικόνας (2)

- Το TCA διαθέτει και αυτό τη λειτουργικότητα της περικοπής (cropping):
	- Golumn Type: image manipulation
	- Gonfig file field: string  $\qquad \qquad$  (default: uid local)
	- Config enableZoom: boolean (default: FALSE)

- **ConfigallowedExtensions: string** (default: \$GLOBALS['TYPO3\_CONF\_VARS']['GFX']['imagefile\_ext'])
- Config ratios: array, default:

```
array(
  '1.777777777777777777777777777777799''1.3333333333333333' => '4:3'.
  '1' = \frac{1}{1!1!}'NaN' => 'Free'
)
```
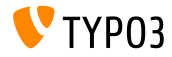

Επιπρόσθετες Παράμετροι για την **userFunc** του **HTMLparser**

Οι επιπρόσθετες παράμετροι μπορούν να παρέχονται σε μία userFunc του HTMLparser:

```
myobj = TEXT
myobj.value = <a href="/" class="myclass">MyText</a>
myobj.HTMLparser.tags.a.fixAttrib.class {
  userFunc = Tx\MyExt\Myclass->htmlUserFunc
  userFunc.myparam = test
}
```
Η πρόσβαση σε αυτές τις παραμέτρους σε μία επέκταση γίνεται ως εξής:

```
function htmlUserFunc(array $params, HtmlParser $htmlParser) {
 // $params['attributeValue'] contains the attribute value "myclass"
 // $params['myparam'] is set to "test" in this example
  ...
}
```
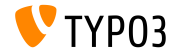

**API** Κλειδώματος (1)

- ΄Ενα νέο API Κλειδώματος έχει θεσπιστεί, το οποίο παρέχει διάφορες μεθόδους κλειδώματος (SimpleFile, Semaphore, ...)
- A locking method must implement the LockingStrategyInterface:

```
$lockFactory = GeneralUtility::makeInstance(LockFactory::class);
$locker = $lockFactory->createLocker('someId');
$locker->acquire() || die('Could not acquire lock.');
...
$locker->release();
```
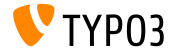

#### **API** Κλειδώματος (2)

Μερικές μέθοδοι υποστηρίζουν επίσης κλείδωμα non-blocking:

```
$lockFactory = GeneralUtility::makeInstance(LockFactory::class);
$locker = $lockFactory->createLocker(
  'someId'.
 LockingStrategyInterface::LOCK_CAPABILITY_SHARED |
   LockingStrategyInterface::LOCK_CAPABILITY_NOBLOCK
);
try {
  $result = $locker->acquire(LockingStrategyInterface::LOCK_CAPABILITY_SHARED |
        LockingStrategyInterface::LOCK_CAPABILITY_NOBLOCK);
 catch (\RuntimeException $e) {
 if ($e->getCode() === 1428700748) {
   // some process owns the lock
   // let's do something else meanwhile
    ...
 }
}
if ($result) {
 $locker->release();
}
```
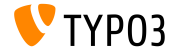

Σηματοδότηση μετά την Εγκατάσταση Επέκτασης

Νέα σηματοδότηση έχει υλοποιηθεί στη μέθοδο \TYPO3\CMS\Extensionmanager\Utility\InstallUtility::install() η οποία εκπέμπει ακριβώς μόλις μία επέκταση εγκατασταθεί και όλες οι εισαγωγές/ενημερώσεις έχουν τελειώσει

```
// execution
$this->emitAfterExtensionInstallSignal($extensionKey);
```

```
// methode
protected function emitAfterExtensionInstallSignal($extensionKey) {
 $this->signalSlotDispatcher->dispatch(
    __CLASS__,
    'afterExtensionInstall',
    array($extensionKey, $this)
 );
}
```
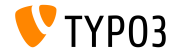

Μητρώο (**Registry)** για Εξαγωγή Κειμένου (1)

- Πολλαπλοί εξαγωγείς (extractors) κειμένου μπορούν να ρυθμιστούν, έτσι ώστε να επιτρέπουν τη διαχείριση διαφόρων τύπων αρχείων  $(\pi.\gamma.$  Office, PDF files, etc.)
- Ο TYPO3 core μεταφέρεται με έναν εξαγωγέα για απλά αρχεία κειμένου
- Κάθε κλάση ενός εγγεγραμμένου εξαγωγέα πρέπει να υλοποιεί την διεπαφή TextExtractorInterface
- ...και τις ακόλουθες μεθόδους:

canExtractText()

ελέγχει αν η εξαγωγή κειμένου από το συγκεκριμένο αρχείο είναι δυνατή extractText()

επιστρέφει το κείμενο του αρχείου ως συμβολοσειρά

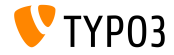

Μητρώο (**Registry)** για Εξαγωγή Κειμένου (2)

Καταχώριση του εξαγωγέα κειμένου στο αρχείο ext localconf.php:

```
$textExtractorRegistry = \TYPO3\CMS\Core\Resource\TextExtraction\TextExtractorRegistry::
      getInstance();
$textExtractorRegistry->registerTextExtractor(
  \TYPO3\CMS\Core\Resource\TextExtraction\PlainTextExtractor::class
);
```

```
Χρήση ως εξής:
```

```
$textExtractorRegistry = \TYPO3\CMS\Core\Resource\TextExtraction\TextExtractorRegistry::
      getInstance();
$extractor = $textExtractorRegistry->getTextExtractor($file);
if($extractor !== NULL) {
 $content = $extractor->extractText($file);
}
```
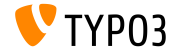

Διάφορα

- Οι βιβλιοθήκες Ιστού (όπως Twitter Bootstrap, jQuery, Font Awesome, etc.) χρησιμοποιούν Bower (<http://bower.io>) και δεν είναι πια μέρος της αποθήκης (repository) του TYPO3 core
	- # bower install εκτελεί μία εγκατάσταση
	- ΅ βοωερ υπδατε εκτελεί μία ενημέρωση

(Το αρχείο bower.json τοποθετείται στον φάκελο Build/)

- Ο Scheduler CLI έχει λάβει την επιλογή -ς για να σταματήσει ένα τρέχον task
- Ο φάκελος επεξεργασίας μίας (απομακρυσμένης) αποθήκης (storage) μπορεί να βρίσκεται έξω από την αποθήκη (χρήσιμο σε περίπτωση μίας read-only αποθηκης για παράδειγμα) Είναι τώρα δυνατό να ανακτήσεις το ID σελίδας από την αρχικά
	- ζητηθείσα σελίδα: \$TSFE->getRequestedId()

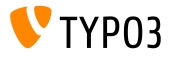

# Κεφάλαιο 4:

# **Extbase & Fluid**

<span id="page-53-0"></span>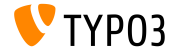

# **[Extbase & Fluid](#page-53-0)**

Υπομνήματα εναντίον **FlashMessages**

- Τα υπομνήματα (κουτιά περιεχομένου πληροφορίας) αντικαθιστούν τα στιγμιαία μηνύματα (FlashMessages) σε διάφορα μέρη στο backend για την επίδειξη πληροφορίας πλαισίου
- Αυτό επέβαλε τη δημιουργία ενός νέου Fluid ViewHelper be.infobox:

```
<f:be.infobox title="Message title">
  your box content
</f:be.infobox>
```

```
<f:be.infobox
  title="Message title"
  message="your box content"
  state="-2"
  iconName="check"
  disableIcon="TRUE" />
```
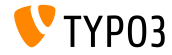

**format.case ViewHelper**

- Νέος ViewHelper format.case αλλάζει τη μορφή (case) των συμβολοσειρών:
	- upper: μετασχηματίζει μία συμβολοσειρά σε UPPERCASE (κεφαλαία)
	- lower: μετασχηματίζει μία συμβολοσειρά σε lowercase (πεζά)
	- capital: αλλάζει το πρώτο γράμμα μιας συμβολοσειράς σε κεφαλαίο
	- uncapital: αλλάζει το πρώτο γράμμα μιας συμβολοσειράς σε πεζό
- Για παράδειγμα:

```
// metatrepei se "SOME TEXT WITH MIXED CASE"
<f:format.case>Some TeXt WiTh miXed cAse</f:format.case>
```

```
// metatrepei se "SomeString"
<f:format.case mode="capital">someString</f:format.case>
```
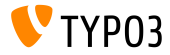

# **[Extbase & Fluid](#page-53-0)**

Διάφορα

Η παράμετρος cHash δεν προστίθεται στα URIs δράσης αν το τρέχον αίτημα δεν είναι προσωρινά αποθηκευμένο και η στοχευμένη δράση δεν είναι προσωρινά αποθηκεύσιμη

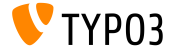

# Κεφάλαιο 5:

# Κατηργημένες/Αφηρημένες Μέθοδοι

<span id="page-57-0"></span>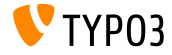

#### Αναδόμηση της **FormEngine (1)**

- Υπήρξε μία αναδόμηση μεγάλης σημασίας των κλάσεων και των υποκλάσεων της FormEngine, η οποία αφορά τις ιδιότητες και τις μεθόδους
- Στην TYPO3 CMS 7.2 πολλές εσωτερικές ιδιότητες, όπως FormEngine->\$defaultInputWidth ή FormEngine->\$RTEenabled μπορούν να αγνοηθούν
- οι ιδιότητες FormEngine->\$allowOverrideMatrix και SuggestElement->class είναι τώρα προστατευμένες
- Αν η μορφοποίηση του type=none έχει τεθεί σε αυτή του χρήστη στο TCA, τότε η διαμορφωμένη userFunc δεν παίρνει πια μία υπόσταση της FormEngine ως γονικό αντικείμενο, αλλά μία υπόσταση του NoneElement

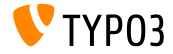

#### Αναδόμηση της **FormEngine (2)**

- Οι ακόλουθες μέθοδοι (και άλλες) έχουν κατηγοριοποιηθεί ως κατηργημένες:
	- FormEngine->renderWizards()
	- FormEngine->dbFileIcons()
	- FormEngine->getClipboardElements()
	- FormEngine->getSingleField\_typeNone\_render()
	- FormEngine->formMaxWidth()
	- FormEngine->addItems()
	- SuggestElement->init()
	- ...

Χρήσιμη Πληροφορία: δείτε το deprecation\_\*.log για να μάθετε, που έχουν μεταφερθεί αυτές οι μέθοδοι, σε περίπτωση που οι επεκτάσεις σας χρησιμοποιούν την FormEngine.

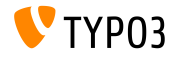

Αναδόμηση της **FormEngine (3)**

Οι ακόλουθες μέθοδοι έχουν μετονομαστεί:

ΠΑΛΙΟ:\TYPO3\CMS\Backend\Form\Element\SuggestElement ΝΕΟ: \TYPO3\CMS\Backend\Form\Wizard\SuggestWizard

ΠΑΛΙΟ:\TYPO3\CMS\Backend\Form\Element\SuggestDefaultReceiver ΝΕΟ: \TYPO3\CMS\Backend\Form\Wizard\SuggestWizardDefaultReceiver

ΠΑΛΙΟ:\TYPO3\CMS\Backend\Form\Element\VaueSlider \TYPO3\CMS\Backend\Form\Wizard\ValueSliderWizard

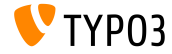

Σημεία Εισόδου του **Backend**

Τα ακόλουθα Σημεία Εισόδου του Backend έχουν αλλάξει:

- typo3/logout.php (logout)
- typo3/alt\_file\_navframe.php (file\_navframe)
- typo3/dummy.php (dummy)
- typo3/browser.php (browser)
- $\Box$  typo3/db new.php  $(db$  new)
- typo3/show item.php (show item)

Τα URLs μπορούν να καθοριστούν με τη χρήση της ακόλουθης προσέγγισης: \TYPO3\CMS\Backend\Utility\BackendUtility::getModuleUrl(...)

Για παράδειγμα:

\TYPO3\CMS\Backend\Utility\BackendUtility::getModuleUrl('logout')

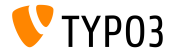

#### Αναδόμηση του **Login** στο **Backend**

- $\blacksquare$  Λόγω μίας αναδόμησης του login στο backend, το Fluid χρησιμοποιείται ως η πρότυπη μηχανή (template engine) και το σήμα LoginController::SIGNAL\_RenderLoginForm έχει αφαιρεθεί
- Επιπρόσθετα, οι ακόλουθες μέθοδοι του LoginController έχουν αφαιρεθεί:
	- LoginController::makeLoginBoxImage
	- LoginController::wrapLoginForm
	- LoginController::makeLoginNews
	- LoginController::makeLoginForm
	- LoginController::makeLogoutForm

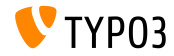

Διάφορα (1)

- $\blacksquare$  Στο TYPO3 CMS < 7.2 τα URIs σε ένα module το οποίο αποστελλόταν μέσω του mod.php, αποθηκεύονταν ως πίνακας σε μία καθολική μεταβλητή \$GLOBALS['MCONF']['\_']. Αυτό έχει αφαιρεθεί χωρίς αντικατάσταση και οι επεκτάσεις πρέπει να χρησιμοποιήσουν την BackendUtility::getModuleUrl() αντ΄ αυτού.
- Η επιλογή για ανάκτηση του τοπικού μονοπατιού ενός FAL αρχείου μέσω TypoScript έχει αφαιρεθεί: a.value.data = file:current:localPath

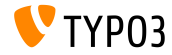

Διάφορα (2)

- Η βιβλιοθήκη τρίτων κατασκευαστών websvg έχει αφαιρεθεί από τον πυρήνα του TYPO3 CMS. Οι ανάλογες επιλογές TypoScript (page.javascriptLibs.SVG.\*) και οι δημόσιες μέθοδοι στον PageRenderer έχουν αφαιρεθεί χωρίς αντικατάσταση, επίσης. Για παράδειγμα: \$pageRenderer->loadSvg()
- Τα ακόλουθα κλειδιά στο mod.web\_info.menu.function έχουν μετονομαστεί (αυτό έχει αντίκτυπο στο PageTSconfig):

tx cms webinfo\_page -> TYPO3\CMS\Frontend\Controller\PageInformationController tx\_cms\_webinfo\_lang -> TYPO3\CMS\Frontend\Controller\TranslationStatusController tx\_belog\_webinfo -> TYPO3\CMS\Belog\Module\BackendLogModuleBootstrap tx\_infopagetsconfig\_webinfo -> TYPO3\CMS\InfoPagetsconfig\Controller\ InfoPageTyposcriptConfigController tx\_linkvalidator\_ModFuncReport -> TYPO3\CMS\Linkvalidator\Report\LinkValidatorReport

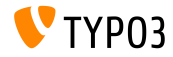

Διάφορα (3)

- Η παράμετρος \$returnHTML της μεθόδου \TYPO3\CMS\Core\Utility\DebugUtility::debugRows() δεν χρησιμοποιείται πια και έχει χαρακτηριστεί ως κατηργημένη
- Η επιλογή TypoScript config.prefixLocalAnchors έχει χαρακτηριστεί ως κατηργημένη, καθώς και οι κατάλληλες μέθοδοι στον TypoScriptFrontendContoller: prefixLocalAnchorsWithScript() and doLocalAnchorFix()

Η δημόσια μέθοδος \$TSFE->checkFileInclude() στον καθολικό FrontendContoller είναι τώρα κατηργημένη. Χρησιμοποιήστε τον autoloader ή την \$TSFE->tmpl->getFileName() αντ΄ αυτού.

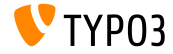

Διάφορα (4)

- $\blacksquare$  Τα δύο cObjects COBJ ARRAY (ψευδώνυμο για COA) και CASEFUNC (ψευδώνυμο για CASE) έχουν μεταφερθεί στην επέκταση EXT:compatibility6 (και χαρακτηριστεί ως κατηργημένα) και δεν είναι διαθέσιμα ως προεπιλογή πλέον
- $\blacksquare$  Η ιδιότητα του DataHandler stripslashes\_values χαρακτηριστεί ως κατηργημένη
- Η ThumbnailView, όπως επίσης το thumbs.php και η BackendUtility::getThumbNail() είναι πλέον κατηργημένα και θα αφαιρεθούν στην 8η έκδοση του TYPO3 CMS (βλ. BackendUtility::thumbCode() για ιδέες αναπροσαρμογής)

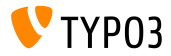

Διάφορα (5)

- To namespace mod.tx\_linkvalidator του LinkValidator Scheduler Task άλλαξε σε mod.linkvalidator έτσι ώστε να κάνει τη ρύθμιση πιο συνεπή με το TSconfig
- Τα ακόλουθα tt\_content TCA πεδία έγουν μεταφερθεί στο EXT:compatibility6:
	- altText
	- imagecaption
	- imagecaption\_position
- image\_link
- **longdescURL**
- titleText

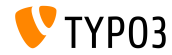

# Κεφάλαιο 6: Πηγές και Συγγραφείς

<span id="page-68-0"></span>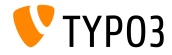

[Πηγές και Συγγραφείς](#page-68-0)

Πηγές (1)

Νέα της **TYPO3:**

■ <http://typo3.org/news>

Πληροφορίες Δημοσίευσης:

- $t$  http://wiki.typo3.org/TYP03 CMS  $7.2.0$
- [INSTALL.md](https://github.com/TYPO3/TYPO3.CMS/blob/master/INSTALL.md) and [ChangeLog](https://github.com/TYPO3/TYPO3.CMS/blob/master/ChangeLog)
- typo3/sysext/core/Documentation/Changelog/7.2/\*

Αναφορές Προβλημάτων στην **TYPO3:**

■ <https://forge.typo3.org/projects/typo3cms-core>

**TYPO3 Git** Αποθήκες (**Repositories):**

- https://git.typo3.org/Packages/TYP03.CMS.git
- https://git.typo3.org/Packages/TYP03.Fluid.git

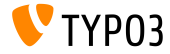

#### **TYPO3 CMS** Διαφάνειες Τι Νέο Υπάρχει:

Patrick Lobacher (΄Ερευνα, Συγκέντρωση Πληροφορίας και ΄Εκδοση στα Γερμανικά) Michael Schams (Επικεφαλής ΄Εργου και ΄Εκδοση στα Αγγλικά)

Μεταφράσεις από:

Andrey Aksenov, Paul Blondiaux, Sergio Catala, Jigal van Hemert, Michel Mix, Sinisa Mitrovic, Angeliki Plati, Nena Jelena Radovic, Roberto Torresani

<http://typo3.org/download/release-notes/whats-new>

Υπό την άδεια της Creative Commons BY-NC-SA 3.0

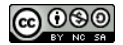

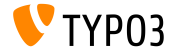